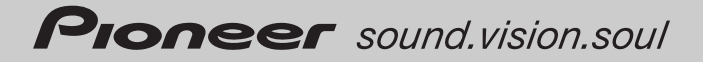

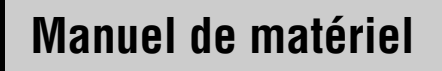

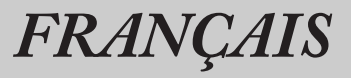

# SERVEUR DE NAVIGATION AV HDD MULTIMÉDIA

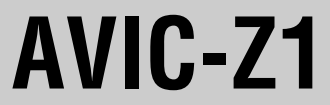

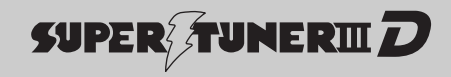

# <span id="page-1-0"></span>**Table des matières**

[Vue d'ensemble du manuel 1](#page-2-0) [Comment utiliser ce manuel 1](#page-2-1) [Terminologie 1](#page-2-2) [À propos de la terminologie 1](#page-2-3)

### **[Mesures de précaution](#page-3-0)**

[Consignes importantes de sécurité 2](#page-3-1) [Consignes de sécurité supplémentaires 3](#page-4-0) [Pour éviter l'épuisement de la batterie 3](#page-4-1) [Pour conduire en toute sécurité 3](#page-4-2)

### **[Chapitre 1](#page-8-0) [Remarques avant d'utiliser le systè](#page-8-1)me**

[Service après-vente des produits Pioneer 7](#page-8-2) [Enregistrement du produit 7](#page-8-3) [Fonctions 7](#page-8-4) [À propos du logo SAT RADIO READY 9](#page-10-0) [À propos du logo XM NAVTRAFFIC 9](#page-10-1) [Sons Dolby Digital 9](#page-10-2) [À propos des sons DTS 10](#page-11-0) [Remarques sur l'unité du disque dur 10](#page-11-1) [Appareil d'enregistrement et droits d'auteur 10](#page-11-2) [À propos de l'écriture de données sur l'unité du](#page-11-3)  disque dur par basses températures 10 [Lors de l'enregistrement, veuillez faire attention](#page-11-4)  aux points suivants : 10 [À propos des données sauvegardées ou enre](#page-11-5)gistrées par le client 10 [Remarques pour l'écran LCD 10](#page-11-6) [Pour protéger l'écran LCD 10](#page-11-7) [Pour voir l'écran LCD confortablement 11](#page-12-0) [Remarques pour la mémoire interne 11](#page-12-1) [Avant de retirer la batterie de votre véhicule 11](#page-12-2) [Réinitialisation du microprocesseur 11](#page-12-3)

# **[Chapitre 2](#page-14-0)**

### **[Comment utiliser le système de na](#page-14-1)vigation et noms des composants**

[Vérification des noms de composants et](#page-14-2)  fonctions 13 [À propos de l'alimentation électrique du système](#page-16-0) 

de navigation 15

[Comment mettre sous tension ou hors](#page-16-1)  tension 15

[Comment éteindre l'écran temporairement 15](#page-16-2) [Lors de la première utilisation du système de](#page-16-3) 

navigation 15

[Sélection d'une Source avec le bouton AV 15](#page-16-4)

[Réglage du volume 16](#page-17-0) [Désactivation de la source 16](#page-17-1) [Insérer/Éjecter un disque 16](#page-17-2) [Insérer un disque 16](#page-17-3) [Éjecter un disque 17](#page-18-0) [Réglage de l'angle du panneau LCD 17](#page-18-1)

### **[Annexe](#page-20-0)**

[Dépannage 19](#page-20-1) [Manipulation et entretien du disque 19](#page-20-2) [Disques lisibles 19](#page-20-3) [Numéros de région de disque DVD-Vidéo 19](#page-20-4) [Que signifient les marquages sur les DVD 19](#page-20-5) [Mémoire des conditions 20](#page-21-0) [Unité de DVD et entretien 20](#page-21-1) [Disques DVD et autre types de média DVD 20](#page-21-2) [À propos de la lecture du Disque Dual 21](#page-22-0) [Disques CD-R/CD-RW 21](#page-22-1) [Fichiers MP3 21](#page-22-2) Conditions ambiantes pour les disques 23 [À propos de Gracenote® 23](#page-24-0) [Accord de licence pour utilisateur final 23](#page-24-1) [Autres précautions 24](#page-25-0) [Utilisation correct du panneau LCD 24](#page-25-1) [Manipulation du panneau LCD 24](#page-25-2) [À propos de l'écran à cristaux liquides \(LCD\) 24](#page-25-3) [Conservation de l'écran LCD en bon état 25](#page-26-0) [À propos du petit tube fluorescent 25](#page-26-1) [Glossaire 25](#page-26-2) [Spécifications 26](#page-27-0)

# <span id="page-2-0"></span>**Vue d'ensemble du manuel**

Ce manuel fournit principalement les informations relatives au matériel tels que les noms des différents composants du système de navigation ou les précautions d'utilisation. Veuillez lire ce manuel ainsi que tous les manuels joints avant d'utiliser votre système de navigation. Les points suivants sont décrits dans chaque chapitre :

### <span id="page-2-1"></span>**Comment utiliser ce manuel**

#### **[Mesures de précaution](#page-3-0)**

**Ce chapitre décrit les précautions d'utilisation du système de navigation. Avant toute utilisation de votre système de navigation, veuillez lire toutes les descriptions de cette section.**

### **[Remarques avant d'utiliser le](#page-8-5)  [système](#page-8-5)**

Cette section contient des informations nécessaires avant toute utilisation du système de navigation. Avant toute utilisation de votre système de navigation, veuillez lire toutes les descriptions de cette section.

### **[Comment utiliser le système de](#page-14-3)  [navigation et noms des](#page-14-3)  [composants](#page-14-3)**

Ce chapitre fournit d'importantes informations pour connaître votre système de navigation, telles que le nom de chaque composant et comment insérer ou éjecter les disques.

### **[Annexe](#page-20-6)**

Cette section décrit comment utiliser le système de navigation ou les disques et les spécifications de ce système de navigation.

# <span id="page-2-2"></span>**Terminologie**

Avant d'aller plus loin, consacrez quelques minutes à la lecture de ces informations sur les conventions utilisées dans ce manuel. En vous familiarisant avec ces conventions, vous comprendrez mieux comment utiliser votre nouvel appareil.

- Les boutons de votre unité de navigation sont indiquées en**MAJUSCULE** et en **GRAS** : par ex.) le bouton **MAP**, le bouton **MENU**.
- Les rubriques des divers menus ou les touches
- disponibles à l'écran sont indiqués entre parenthèses [ ] et en caractères **gras** : par ex.)

#### [**Destination**], [**Configuration**].

• Les informations complémentaires, autres utilisations et remarques sont présentées de la manière suivante :

par ex.)

- ❒ Si l'icône source n'est pas affichée, vous pouvez l'afficher en touchant l'écran.
- Les références sont indiquées comme suit : par ex.)
	- ➲ Pour les disques adéquats ➞ [Page 19](#page-20-7)

# <span id="page-2-3"></span>**À propos de la terminologie**

### **"Afficheur avant" et "Afficheur arrière"**

Dès lors, l'écran relié au corps de l'unité de navigation sera désigné par "Afficheur avant". Tout écran supplémentaire acheté pour une utilisation conjointe avec cette unité de navigation sera désigné par "Afficheur arrière".

### **Image vidéo**

Dans ce manuel, "Image vidéo" se réfère à une image en mouvement provenant d'un DVD-Vidéo de l'unité de DVD intégrée ou de l'appareil connecté au système de navigation au moyen d'un câble AV-BUS ou RCA, comme un tuner TV ou un équipement AV universel.

# <span id="page-3-0"></span>*Mesures de précaution*

### <span id="page-3-1"></span>**Consignes importantes de sécurité**

Avant d'installer votre système de navigation, veuillez lire les informations de sécurité suivantes de manière à bien les comprendre :

#### **Pour le modèle canadien**

Cet appareil numérique de la classe B est conforme à la norme NMB-003 du Canada.

### **AVERTISSEMENT**

- **N'essayez pas d'installer ou de faire l'entretien de votre système de navigation vous-même. L'installation ou l'entretien du système de navigation par des personnes n'ayant aucune formation ou expérience en matière d'équipements électroniques et accessoires automobiles peut être dangereux et peut entraîner des risques d'électrocution ou autres.**
- **Si du liquide ou une matière étrangère entre dans ce système de navigation, coupez l'alimentation électrique immédiatement et consultez votre revendeur ou le service après-vente PIONEER agréé le plus proche. N'utilisez pas ce système de navigation dans ces conditions au risque de provoquer un incendie, une électrocution ou d'autres dysfonctionnements.**
- **Si vous remarquez de la fumée, un bruit étrange ou une odeur venant du système de navigation ou tout autre signe anormal venant de l'écran LCD, coupez immédiatement l'alimentation électrique et consultez votre revendeur ou le service après-vente PIONEER agréé le plus proche. L'utilisation de ce système de navigation dans ces conditions risque d'endommager définitivement le système.**

**• Ne démontez pas ou ne modifiez pas ce système de navigation au risque de subir une électrocution au contact des composants haute tension. Veuillez consulter votre revendeur ou le service après-vente PIONEER agréé le plus proche pour les vérifications internes, les réglages ou les réparations.**

### **A ATTENTION**

- **Ce produit ne doit pas être en contact avec des liquides pour éviter tout risque d'électrocution. En outre, le contact avec des liquides peut entraîner des dommages, provoquer de la fumée et une surchauffe de ce produit.**
- ❒ Veuillez lire ce manuel dans sa totalité avant d'utiliser ce système de navigation.
- ❒ La fonction de navigation de ce produit (et la caméra de rétrovisée en option le cas échéant) est uniquement destinée à vous assister lors de la conduite de votre véhicule. En aucun cas, il ne peut se substituer à votre attention et à votre jugement pendant que vous conduisez.
- ❒ N'utilisez pas ce système de navigation (ou la caméra de rétrovisée en option le cas échéant) si celui-ci risque d'une façon ou d'une autre de détourner votre attention. Observez toujours les règles de sécurité et respectez toujours les règlements de la circulation en vigueur. Si vous éprouvez des difficultés à utiliser le système ou à lire l'afficheur, stationnez votre véhicule dans un endroit sûr et serrez le frein à main avant d'effectuer les réglages nécessaires.
- ❒ Ne laissez pas d'autres personnes utiliser ce système avant qu'elles n'aient lu et compris son mode d'emploi.
- ❒ N'utilisez jamais ce système de navigation pour vous rendre à des hôpitaux, postes de police, etc., en cas d'urgence. Composez le 911 sans utiliser les fonctions mains libre de ce système de navigation.
- ❒ Les informations de cheminement et de guidage affichées par cet appareil sont fournies à titre indicatif uniquement. Il se peut qu'elles ne donnent pas les routes autorisées, l'état des routes, les routes à sens unique, les routes barrées ou les limitations routières les plus récentes.
- ❒ Les restrictions et conseils à la circulation actuellement en vigueur doivent toujours avoir la priorité sur le guidage fourni par le système de navigation. Respectez toujours le code de la route actuel, même si le système de navigation fournit des conseils contraires.
- ❒ Si les informations relatives à l'heure locale ne sont pas réglées correctement, les instructions de cheminement et de guidage du système de navigation peuvent être erronées.
- ❒ N'élevez jamais le volume de votre système de navigation à un niveau tel que vous ne puissiez pas entendre les bruits de la circulation environnante et les véhicules d'urgence.
- ❒ Pour renforcer la sécurité, certaines fonctions sont désactivées tant que le frein à main n'est pas serré.
- ❒ Les données codées sur l'unité du disque dur sont la propriété intellectuelle du fournisseur qui est donc responsable de tels contenus.
- ❒ Conservez ce mode d'emploi à portée de main afin de vous y référer pour les modes de fonctionnement et les consignes de sécurité.
- ❒ Faites très attention à tous les avertissements dans ce manuel et suivez attentivement toutes les instructions.
- ❒ N'installez pas l'afficheur à un endroit où il risque (i) d'entraver la visibilité du conducteur, (ii) d'altérer le fonctionnement de certains systèmes de commande ou dispositifs de sécurité, y compris dispositifs de sac gonflable, boutons de feux de détresse ou (iii) d'empêcher le conducteur de conduire le véhicule en toute sécurité.
- ❒ Veuillez boucler votre ceinture de sécurité à tout moment pendant le fonctionnement de votre véhicule. En cas d'accident, les blessures sont considérablement plus graves lorsque votre ceinture de sécurité n'est pas correctement bouclée.
- ❒ N'utilisez jamais de casques d'écoute pendant la conduite.

### <span id="page-4-0"></span>**Consignes de sécurité supplémentaires**

## <span id="page-4-1"></span>**Pour éviter l'épuisement de la batterie**

Assurez-vous que le moteur du véhicule tourne pendant que vous utilisez ce système de navigation. Le fait d'utiliser le système de navigation sans faire tourner le moteur peut entraîner l'épuisement de la batterie.

### **A AVERTISSEMENT**

**• N'utilisez pas ce produit dans des véhicules qui ne possèdent pas de position ACC.**

### <span id="page-4-2"></span>**Pour conduire en toute sécurité**

### **Verrouillage par le frein à main**

Utilisées lors de la conduite, certaines fonctions de ce système de navigation peuvent être dangereuses. Pour empêcher leur utilisation en roulant, elles sont verrouillées par le frein à main de votre véhicule (**Verrouillage par le frein à main**). Ces fonctions ne sont pas utilisables lors de la conduite. Si vous souhaitez les utiliser, vous devez vous arrêter à un endroit sûr et serrer le frein à main.

## A AVERTISSEMENT

- **LE FIL CONDUCTEUR VERT CLAIR SUR LE CONNECTEUR D'ALIMENTATION EST CONÇU POUR DÉTECTER L'ÉTAT STATIONNÉ ET DOIT ÊTRE CONNECTÉ CÔTÉ ALIMENTATION ÉLECTRIQUE DU CONTACTEUR DE FREIN À MAIN. UNE MAUVAISE CONNEXION OU UTILISATION DE CE FIL CONDUCTEUR PEUT REPRÉSENTER UNE VIOLATION DE LA LOI APPLICABLE ET PEUT ENTRAÎNER DE GRAVES BLESSURES ET DOMMAGES.**
- **Pour éviter tout risque d'accident et la violation potentielle des lois en vigueur, ce produit ne doit jamais être utilisé pendant la conduite du véhicule sauf pour des raisons de navigation. De plus, le système de navigation doit être positionné de tel sorte qu'il ne représente pas une distraction visuelle pour le conducteur.**
- **Dans certains pays ou états, le fait de regarder des images sur un afficheur dans une voiture est illégal, même s'il s'agit d'autres personnes que le conducteur. Dans les pays où de telles réglementations s'appliquent, elles doivent être respectées et les fonctions "Image vidéo" du produit ne doivent pas être utilisés.**

Ce système de navigation détecte si le frein à main de votre véhicule est serré ou non, et ne vous permet pas de regarder d'"Image vidéo" sur l'"Afficheur avant" pendant la conduite. Si vous essayez de regarder un DVD ou la télévision, l'avertissement **ATTENTION! Utilisation de la source vidéo du siège avant interdite en roulant.** apparaît sur l'"Afficheur avant". Pour regarder une "Image vidéo" sur l'"Afficheur avant", stationnez votre véhiculeà un endroit sûr et serrez le frein à main.

**Pour en savoir plus, reportez-vous à "Verrouillage par le frein à main" dans le Manuel de fonctionnement.**

#### **Utilisation d'un afficheur branché à REAR MONITOR OUTPUT**

### **A AVERTISSEMENT**

**• N'installez JAMAIS l'"Afficheur arrière" à un endroit où le conducteur pourrait voir une "Image vidéo" pendant la conduite.**

La borne de sortie **REAR MONITOR OUTPUT** de ce système de navigation sert à brancher un afficheur permettant aux passagers arrière de regarder une "Image vidéo".

- ➲ Définition de la source pour l'arrière ➞ Manuel de fonctionnement
- ❒ Les images de navigation de l'écran en mode carte qui apparaissent sur l'"Afficheur arrière" diffèrent des images en format NTSC standard. Leur qualité est par conséquent inférieure à celle des images qui apparaissent sur l'"Afficheur avant".

### <span id="page-5-0"></span>**À propos de la caméra de rétrovisée**

Avec une caméra de rétrovisée (en option, vendue séparément), vous pouvez utiliser le système de navigation pour vous aider à surveiller une caravane ou pour faire une marche arrière.

### **A AVERTISSEMENT**

- **L'IMAGE À L'ÉCRAN PEUT APPARAÎTRE INVERSÉE.**
- **UTILISEZ L'ENTRÉE UNIQUEMENT POUR LA CAMÉRA DE RETROVISÉE D'IMAGES RETOURNÉES OU INVERSÉES. TOUTE AUTRE UTILISATION POURRAIT ENTRAÎNER DES BLESSURES OU DOMMAGES.**

# **A ATTENTION**

- **La fonction caméra de rétrovisée doit être utilisée pour vous aider à surveiller une caravane ou pour faire une marche arrière. Ne l'utilisez pas comme moyen de divertissement.**
- **Veuillez noter que les bords des images de la caméra de rétrovisée peuvent différer légèrement selon que les images plein écran sont affichées en marche arrière ou que les images sont utilisées pour vérifier l'arrière lorsque le véhicule est en marche avant.**

# *Chapitre 1*

# <span id="page-8-5"></span><span id="page-8-1"></span><span id="page-8-0"></span>*Remarques avant d'utiliser le système*

### <span id="page-8-2"></span>**Service après-vente des produits Pioneer**

Pour le service après-vente (y compris les conditions de garantie) ou pour toute autre information, veuillez contacter le revendeur ou distributeur qui vous a fournit ce produit. Si des informations nécessaires ne sont pas disponibles, veuillez contacter les compagnies listées ci-dessous :

N'envoyez pas votre produit pour être réparé aux compagnies dont les adresses sont listées cidessous, sans les avoir contactées au préalable.

#### **ÉTATS-UNIS**

**CANADA**

Pioneer Electronics (USA) Inc. CUSTOMER SUPPORT DIVISION P.O. Box 1760 Long Beach, CA 90801-1760 800-421-1404

Pioneer électroniques du Canada, Inc. Département de service aux consommateurs 300 Allstate Parkway Markham, Ontario L3R OP2 1-877-283-5901

Pour de plus amples informations sur la garantie, référez-vous au feuillet Garantie Limitée livré avec votre produit.

# <span id="page-8-3"></span>**Enregistrement du produit**

Visitez notre site :

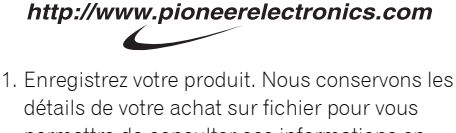

- permettre de consulter ces informations en cas de déclaration de dommage comme la perte ou le vol.
- 2. Recevez des mises à jour sur les technologies et produits et les plus récents.
- 3. Téléchargez les manuels d'instructions, commandez les catalogues de produits, recherchez de nouveaux produits et bien plus encore.

4. Recevez des informations sur les mises à jour de logiciel et les dernières versions de logiciels disponibles.

# <span id="page-8-4"></span>**Fonctions**

### **Utilisation des touches du clavier tactile**

Vous pouvez utiliser le produit avec les touches de clavier tactile.

### **Système de navigation intégré**

Les données de la carte requises pour la fonction de navigation sont stockées sur l'unité du disque dur.

### **Musicothèque**

À partir d'un CD, vous pouvez enregistrer de la musique sur le disque dur et la reproduire sur la musicothèque. Vous pouvez également organiser et éditer vos pistes préférées, etc.

### **Vitesse quatre fois supérieure pour l'enregistrement du CD**

Un CD normal peut être enregistré en 15 minutes environ. Vous pouvez également écouter les chansons enregistrées tout en enregistrant.

### **Fonction de récupération automatique des titres avec Gracenote®, un service de reconnaissance de fichiers musicaux (uniquement pour le codage)**

Une fois la musique du CD enregistrée sur la musicothèque, la Base de données Gracenote récupère les informations relatives au nom de l'artiste, de la piste, etc. et, si elles sont disponibles, les affiche. Veuillez lire "À propos de Gracenote®" avant d'utiliser ce système de navigation.

La technologie de reconnaissance des fichiers musicaux et les données correspondantes sont fournies par Gracenote®. Gracenote est la référence du secteur en matière de technologie de reconnaissance de fichiers musicaux et données correspondantes. Pour en savoir plus, visitez le site www.gracenote.com.

### **Lecture de DVD-Vidéo**

Ce système de navigation peut lire des DVD-Vidéo, des DVD-R (mode vidéo) et des DVD-RW (mode vidéo).

Notez que l'utilisation de ce système de navigation dans un but commercial ou de présentation publique peut constituer une violation de droits d'auteur protégés par les lois sur le copyright.

➲ Pour en savoir plus sur les disques lisibles [➞](#page-20-8) [Page 19](#page-20-8)

#### **Multi-aspect**

Vous pouvez permuter entre l'affichage écran large, boîte à lettre et balayage panoramique.

#### **Multi-audio, multi-sous-titre et Multi-angle**

Vous pouvez sélectionner parmi les systèmes audio multiples, les langues de sous-titre et les angles de vue multiples d'une scène enregistrée sur un DVD comme souhaité.

❒ Ce produit comprend une technologie de protection du copyright qui est protégée par des revendications de méthode de certains brevets américains et d'autres droits de propriété industrielle appartenant à Macrovision Corporation et d'autres propriétaires de droits. L'utilisation de cette technologie de protection du copyright doit être autorisée par Macrovision Corporation et a pour objet des utilisations domestiques ou autres de visualisation limitée seulement, sauf autorisation différente de Macrovision Corporation. L'ingénierie inverse ou le démontage sont interdits.

### **Lecture de CD**

La lecture de CD/CD-R/CD-RW musicaux est possible.

➲ Pour en savoir plus sur les disques lisibles [➞](#page-20-8) [Page 19](#page-20-8)

### **Lecture de fichiers MP3**

Il est possible de lire des fichiers MP3 enregistrés sur CD-ROM/CD-R/CD-RW (Enregistrements suivant les standards ISO9660 Niveau 1/Niveau 2).

• L'acquisition de ce système de navigation octroie uniquement une licence pour une utilisation privée et non-commerciale. Elle n'octroie en aucun cas une licence ou un droit d'utilisation pour toute diffusion en temps réel (terrestre, par satellite, câble et/ou n'importe quel autre média) commerciale (c'est-à-dire générant des revenus), diffusion/transmission via Internet, intranets et/ou autres réseaux ou via d'autres systèmes de distribution de contenu électronique, tels que des applications de lecture audio ou audio sur demande. Une licence indépendante est requise pour de telles utilisations. Pour en savoir plus, visitez notre site http://www.mp3licensing.com.

### **Compatibilité NTSC**

Ce système de navigation est compatible avec le système NTSC. Lorsque vous branchez d'autres composants au système de navigation, assurezvous que les composants sont compatibles avec le même système vidéo, sinon les images ne seront pas reproduites correctement.

### **Compatibilité avec l'iPod®**

Vous pouvez utiliser un iPod avec un Dock connector, si votre système de navigation est équipé d'un adaptateur iPod Pioneer.

• iPod est une marque de Apple Computer, Inc., déposée aux É.U. et dans d'autre pays.

### **Divertissement à l'arrière**

Les signaux d'un DVD-vidéo provenant de l'unité de DVD intégrée ou les signaux vidéo et audio de la source [**AV INPUT**] peuvent être émis sur l'"Afficheur arrière" quelle que soit la source sélectionnée avec ce système de navigation ("Afficheur avant").

### **Compatibilité avec la technologie Bluetooth®**

Si vous utilisez ce système de navigation avec une unité Bluetooth Pioneer, un téléphone portable avec la technologie Bluetooth peut être connecté sans fil.

- Le téléphone portable utilisé doit être compatible avec le profil de l'unité Bluetooth.
- Si vous utilisez la technologie sans fil Bluetooth, ce système de navigation ne

pourra peut-être pas commander toutes les fonctions du téléphone portable.

 $\supset$  À propos du téléphone main libre  $\rightarrow$ Manuel de fonctionnement

### **Caméra de rétrovisée prête**

Si une caméra de rétrovisée (vendue séparément) est branchée au véhicule, vous pouvez afficher ce qu'il y a derrière le véhicule.

➲ ["À propos de la caméra de rétrovisée"](#page-5-0) ➞ [Page 4](#page-5-0)

### <span id="page-10-0"></span>**À propos du logo SAT RADIO READY**

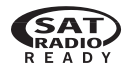

Le logo SAT RADIO READY imprimé sous le logement de chargement indique que le tuner Satellite Radio Pioneer (par ex. , tuner XM et tuner Sirius satellite vendus séparément) peut être commandé par ce système de navigation. Veuillez vous renseigner auprès de votre revendeur ou au centre de service Pioneer agréé le plus proche pour savoir si le tuner satellite radio peut être connecté à ce système de navigation. Pour en savoir plus sur le fonctionnement du tuner satellite radio, reportezvous aux Manuels de fonctionnement du système de navigation et du tuner satellite radio.

#### **Remarque :**

La technologie de diffusion directe satellite-àrécepteur qu'utilise ce système fournit aux auditeurs un son clair dans la voiture comme à la maison, en continu d'un bout à l'autre du territoire. Satellite radio crée et englobe plus de 100 canaux de musique, informations, sports, talk-show et programmes pour enfant, de qualité numérique.

"SAT Radio", le logo SAT Radio et toutes les marques associées sont des marques déposées de Sirius Satellite Radio Inc., et XM Satellite Radio Inc.

### <span id="page-10-1"></span>**À propos du logo XM NAVTRAFFIC**

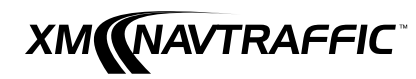

Abonnement à XM radio requis de \$12,95 mensuel et abonnements de service à XM NavTraffic vendus séparément. XM NavTraffic uniquement disponible sur des marchés sélectionnés. D'autres frais et taxes, y compris frais exceptionnels d'activation peuvent être appliqués. Frais d'abonnement entièrement à la charge du consommateur. Tous frais et programmations sont susceptibles de changer. Abonnements soumis au contrat client disponible sur xmradio.com. Service XM radio uniquement disponible dans les 48 états américains contigus.

© 2006 XM Satellite Radio Inc. Tous droits réservés.

> powered by NAVTEQ TRAFFICT

NAVTEQ Traffic- est une marque déposée de NAVTEO North America, LLC.-2006. NAVTEO North America, LLC.

# <span id="page-10-2"></span>**Sons Dolby Digital**

Si vous utilisez des processeurs multi-canaux Pioneer compatibles avec ce système de navigation, veuillez vous adresser à votre concessionnaire ou au centre de service Pioneer agréé le plus proche.

❒ Fabriqué sous licence de Dolby Laboratories. Le terme "Dolby" et le sigle double D sont des marques commerciales de Dolby Laboratories.

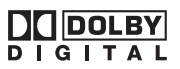

# <span id="page-11-0"></span>**À propos des sons DTS**

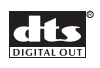

Seule la sortie numérique de son DTS est possible. Si les sorties numériques optiques du système de navigation ne sont pas connectées, le son DTS n'est pas émis. Sélectionnez alors un réglage du son autre que DTS.

❒ "DTS" est une marque déposée de Digital Theater Systems, Inc.

### <span id="page-11-1"></span>**Remarques sur l'unité du disque dur**

### <span id="page-11-2"></span>**Appareil d'enregistrement et droits d'auteur**

L'appareil d'enregistrement doit être utilisé uniquement pour les copies légales. Il est recommandé de bien vérifier que sont les copies légales dans le pays où vous réalisez les copies. La copie de matériel protégé comme les films ou la musique est illégale sauf autorisation par exception légale ou approbation des propriétaires des droits.

## <span id="page-11-3"></span>**À propos de l'écriture de données sur l'unité du disque dur par basses températures**

L'écriture sur l'unité du disque dur, notamment l'enregistrement de musique sur la musicothèque peut être désactivée quand le système de navigation détecte des températures anormalement basses dans le véhicule. Cette fonction pourra être utilisée une fois la température à l'intérieur revenue à la normale.

### <span id="page-11-4"></span>**Lors de l'enregistrement, veuillez faire attention aux points suivants :**

• Pioneer ne dédommage pas pour tout contenu n'ayant pas pu être enregistré ou toute perte de données enregistrées du fait d'un dysfonctionnement ou d'une panne du système de navigation.

- Les données enregistrées sur le système de navigation ne peuvent pas être utilisées sans la permission du détenteur des droits soumis à la loi de copyright, sauf pour usage personnel.
- N'oubliez pas de vérifier le fonctionnement de l'enregistrement avant d'enregistrer et les contenus enregistrés après l'enregistrement.
- L'enregistrement n'est pas garanti pour tous les CD.

## <span id="page-11-5"></span>**À propos des données sauvegardées ou enregistrées par le client**

- Les données sauvegardées ou enregistrées sur ce système de navigation par le client ne peuvent pas être extraites du système de navigation et leur entretien ne sera pas accepté.
- Les données sauvegardées ou enregistrées sur ce système de navigation par le client ne peuvent pas être garanties lors de réparation ou entretien. Les données perdues qui avaient été sauvegardées ou enregistrées par le client ne sont pas garanties.
- Au vu des droits d'auteur, les données musicales enregistrées sur la Musicothèque ne peuvent pas être sauvegardées lors de réparation ou entretien.

# <span id="page-11-6"></span>**Remarques pour l'écran LCD**

# <span id="page-11-7"></span>**Pour protéger l'écran LCD**

- ❒ N'exposez pas l'écran LCD directement aux rayons du soleil lorsque ce système de navigation n'est pas en cours d'utilisation. Une exposition prolongée aux rayons du soleil peut entraîner un dysfonctionnement de l'écran LCD en raison des températures élevées résultantes.
- ❒ Lorsque vous utilisez un téléphone portable, maintenez l'antenne du portable éloignée de l'afficheur pour éviter la perturbation de la vidéo par l'apparition de taches, de bandes colorées, etc.
- ❒ Ne touchez jamais l'écran LCD avec quoi que ce soit d'autre que vos doigts lorsque vous utilisez les fonctions de l'écran tactile. L'écran LCD peut se rayer facilement. (Le stylet est fourni pour des calibrages spéciaux. N'utilisez pas le stylet en fonctionnement normal.)
- ➲ Pour en savoir plus sur le maniement du panneau LCD → [Page 24](#page-25-4)

# <span id="page-12-0"></span>**Pour voir l'écran LCD confortablement**

En raison de sa structure, l'angle de vision de l'écran LCD est limité. Cependant, l'angle de vision peut être augmenté à l'aide de [**Brightness**] pour régler le noircissement de la vidéo. Pour la première utilisation, réglez le noircissement en fonction de l'angle de vision pour permettre une vision claire. [**Dimmer**] peut également être utilisé pour ajuster la luminosité de l'écran LCD selon vos préférences personnelles.

### <span id="page-12-1"></span>**Remarques pour la mémoire interne**

### <span id="page-12-2"></span>**Avant de retirer la batterie de votre véhicule**

Si la batterie est débranchée ou déchargée, la mémoire est effacée et une nouvelle programmation est nécessaire.

➲ Pour en savoir plus, reportez-vous à "Remise du système de navigation aux réglages par défaut ou d'usine" dans le Manuel de fonctionnement.

# <span id="page-12-4"></span><span id="page-12-3"></span>**Réinitialisation du microprocesseur**

# **A ATTENTION**

**• Le bouton RESET permet d'effacer principalement les réglages de la source AV sans effacer tous les éléments des fonctions de navigation. Veuillez vous reporter à la section "Remise du système de navigation aux réglages par défaut ou d'usine" dans le Manuel de fonctionnement avant d'effacer quoi que ce soit.**

Le bouton **RESET** vous permet de réinitialiser le microprocesseur à ses réglages initiaux sans changer la mémoire des conditions.

➲ Mémoire des conditions ➞ [Page 20](#page-21-3)

Le microprocesseur doit être réinitialisé dans les conditions suivantes :

- Avant la première utilisation de ce système de navigation, après son installation.
- En cas d'anomalie de fonctionnement du produit.
- Si des problèmes de fonctionnement du système surviennent.
- Lors du changement de la combinaison des équipements.
- Lors de l'ajout/la dépose de produits supplémentaires connectés au système de navigation.
- **1 Coupez le contact.**
- **2 Appuyez sur le bouton RESET avec la pointe d'un stylo ou d'un autre instrument pointu.**

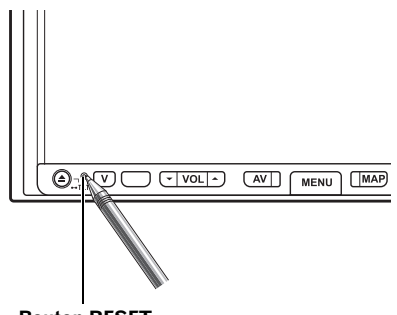

**Bouton RESET**

❒ Si vous avez connecté un autre équipement (par exemple, un tuner TV) à ce système de navigation, veillez à réinitialiser également cet équipement.

# <span id="page-14-3"></span><span id="page-14-1"></span><span id="page-14-0"></span>*Comment utiliser le système de navigation et noms des composants*

## <span id="page-14-2"></span>**Vérification des noms de composants et fonctions**

Cette section concerne les noms des composants et les fonctions principales des boutons.

❒ Pour en savoir plus sur le fonctionnement et les limites des fonctions, reportez-vous au Manuel de fonctionnement.

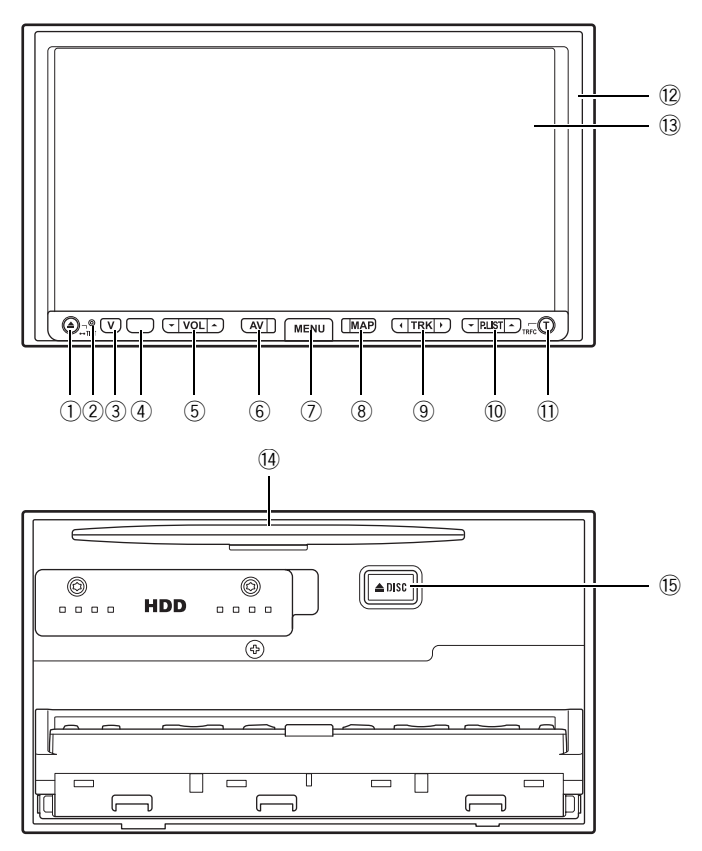

### 1 **Bouton OPEN CLOSE**

Appuyez sur ce bouton pour ouvrir ou fermer le panneau LCD et accéder au logement de chargement du disque.

Maintenez-le enfoncé pour afficher l'écran de réglage de l'angle à partir duquel vous pouvez ajuster l'angle du panneau LCD.

➲ Ouverture et fermeture du panneau LCD [➞](#page-17-3) [Page 16](#page-17-3)

### 2 **Bouton RESET**

Appuyez sur ce bouton pour rattraper une erreur ou autre. Il permet également d'effacer les réglages personnalisés de la source AV.

➲ Réinitialisation du microprocesseur [➞](#page-12-4) [Page 11](#page-12-4)

#### 3 **Bouton V**

Appuyez sur ce bouton pour afficher le mode **PICTURE ADJUSTMENT**.

➲ Réglage de l'image ➞ Manuel de fonctionnement

Maintenez ce bouton enfoncé pour éteindre le rétroéclairage du panneau LCD. Pour le réactiver, appuyez à nouveau sur ce bouton.

#### 4 **Récepteur de signal**

Cette zone reçoit les signaux d'une commande à distance (vendue séparément).

#### 5 **Bouton VOL (/)**

Appuyez sur le côté  $\triangle$  du bouton pour augmenter le volume de la source audio et appuyez sur le côté  $\blacktriangledown$  pour diminuer le volume de la source audio.

Vous ne pouvez pas régler le niveau sonore des fonctions de navigation (par ex. , quidage vocal) et le volume du téléphone.

### 6 **Bouton AV**

Appuyez sur ce bouton pour passer à l'écran de commandes audio. Si vous appuyez à nouveau sur le bouton **AV** , vous permutez entre les différentes sources audio.

❒ Pour l'éteindre, appuyez de manière prolongée sur **AV**.

### 7 **Bouton MENU**

Appuyez sur ce bouton pour afficher le menu de navigation du système de navigation. Maintenez-le enfoncé pour afficher le menu Téléphone quand une unité Bluetooth (vendue séparément) est connectée à ce système de navigation.

#### 8 **Bouton MAP**

Appuyez sur ce bouton pour afficher l'écran de carte de navigation. De plus, lorsque la carte défile, ce bouton permet de retourner à l'affichage de la carte de votre environnement. Il permet de passer au mode de visualisation de la navigation lorsque la carte de votre environnement est affichée.

### 9 **Bouton TRK (/)**

Quand la source d'unité DVD intégrée est sélectionnée, ce bouton permet de sauter une piste ou un chapitre.

Maintenez-le enfoncé pour activer l'avance/le retour rapide d'une piste ou d'une chapitre.

❒ Plusieurs commandes sont possible selon la source Audio.

#### a **Bouton P.LIST (/)**

Avec un lecteur CD à chargeur (vendu séparément), il change les disques du chargeur. En fonctionnement Radio, il passe d'un canal présélectionné à l'autre.

❒ Plusieurs commandes sont possible selon la source Audio.

#### b **Bouton T\***

Bouton de présélection pour le service audio de trafic fourni par un tuner radio satellite XM ou SIRIUS. Une fois sur le canal souhaité, appuyez de manière prolongée sur ce bouton qui vous permettra de rappeler le canal par la suite. Quelle que soit la source sélectionnée, appuyez une fois sur ce bouton pour retourner à cette station.

#### **Quand le tuner XM et SIRIUS ne sont pas connectés :**

Non applicable.

- ➲ "Utilisation de la source AV (XM, SIRIUS)" ➞ Manuel de fonctionnement
- c **Panneau LCD**
- d **Écran LCD**
- e **Logement de chargement de disque** Insérez un disque à lire.

#### f **Bouton EJECT**

Appuyez sur ce bouton pour éjecter le disque du logement de chargement de disque.

\*: Le tuner radio satellite XM (GEX-P10XMT, GEW-P920XM) ou le tuner radio satellite SIRIUS (SIR-PNR2) est requis ainsi qu'un abonnement actif vendu séparément.

### <span id="page-16-0"></span>**À propos de l'alimentation électrique du système de navigation**

### <span id="page-16-1"></span>**Comment mettre sous tension ou hors tension**

L'alimentation de ce système de navigation est activée ou coupée selon la position du contact (ACC) du véhicule. Il n'y a pas d'interrupteur d'alimentation.

### <span id="page-16-2"></span>**Comment éteindre l'écran temporairement**

Appuyez de manière prolongée sur le bouton **V** pour éteindre l'écran temporairement. Le système de navigation se mettra alors en veille.

❒ Pour annuler le mode de veille, appuyez à nouveau sur le bouton **V** ou bien touchez l'écran.

### <span id="page-16-3"></span>**Lors de la première utilisation du système de navigation**

Le système de navigation ne peut pas détecter correctement la position si l'apprentissage initial n'est pas terminé. On peut obtenir un positionnement correct après avoir conduit sur une certaine distance. (La source AV peut alors être utilisée normalement quel que soit l'état de l'apprentissage initial.)

Quand le véhicule commence à rouler, l'apprentissage initial du capteur hybride 3D démarre automatiquement. Tant que l'apprentissage initial du capteur hybride 3D n'est pas complet, le positionnement est effectué par satellites GPS. Il se peut donc que la position de votre véhicule ne soit pas très exacte. Il ne s'agit pas d'une erreur. Quand l'apprentissage initial est terminé, votre véhicule peut être localisé avec une grande précision.

❒ Quand un message d'erreur apparaît pendant l'apprentissage initial, veuillez vous reporter à "Message et comment y répondre" dans le Manuel de fonctionnement.

### <span id="page-16-4"></span>**Sélection d'une Source avec le bouton AV**

### **1 Mettez le contact (ACC).**

L'alimentation électrique du système de navigation est activée.

**2 Après le démarrage du système de navigation, appuyez sur le bouton AV pour allumer l'écran.**

L'écran de la carte de navigation laisse place à l'écran de source audio.

### **3 Appuyez sur le bouton AV pour allumer la source audio.**

**4 Appuyez sur le bouton AV pour sélectionner une source.**

Appuyez sur le bouton **AV** de manière répétée pour passer aux sources suivantes :

- [**CD**/**ROM** (MP3)/**DVD**] (unité DVD intégrée)
- [**LIBRARY**] (lecteur HDD) [**FM**] (tuner FM) — [**AM**] (tuner AM) — [**XM**] (tuner XM)
- [**SIRIUS**] (tuner SIRIUS) [**iPod**] (iPod) — [**M-CD**] (lecteur CD à chargeur) — [**TV**] (télévision) — [**AV INPUT**] (entrée vidéo) — [**AUX**] (équipement auxiliaire) — [**EXT 1**] (unité externe 1) — [**EXT 2**] (unité externe 2)
- ❒ Appuyez de manière prolongée sur le bouton **AV** pour éteindre la source.
- ❒ Dans les cas suivants, la source sonore ne peut pas être utilisée :
	- Lorsqu'une unité correspondant à chaque source n'est pas connectée à ce système de navigation.
	- Lorsque le système de navigation ne contient pas de disque.
	- Lorsqu'aucun chargeur n'est installé dans le lecteur de CD à chargeur.
	- Lorsque [**AUX Input**] (entrée auxiliaire) est désactivée (reportez-vous au Manuel de fonctionnement).
	- Lorsque [**AV Input**] (entrée vidéo) n'est pas réglé sur [**Video**] (reportez-vous au Manuel de fonctionnement).
- ❒ L'unité externe se réfère à un produit Pioneer (disponible actuellement et ultérieurement) qui, bien qu'incompatible en tant que source, permet de commander des fonctions de base à l'aide de ce système de navigation. Ce système de navigation peut commander deux unités externes. Lorsque le système de navigation est utilisé avec deux unités externes, l'unité externe 1 ou l'unité externe 2 sont attribuées.
- ❒ Quand le mode [**Auto ANT**] est réglé sur [**Radio**], l'antenne du véhicule peut être rentrée en suivant les instructions ci-dessous.
	- Remplacez la source radio (**AM** ou **FM**) par une autre source.
	- Désactivez la source.
	- Coupez le contact (ACC OFF).

Si le mode [**Auto ANT**] est réglé sur [**Power**], l'antenne du véhicule ne peut être rentrée que si le contact est coupé (ACC OFF).

➲ [**Auto ANT**] ➞ Manuel de fonctionnement

### <span id="page-17-0"></span>**Réglage du volume**

**• Utilisez le bouton VOL (/) pour régler le niveau sonore.**

Appuyez sur le bouton **VOL (/)** pour augmenter ou diminuer le volume.

- ❒ Pour régler le volume de navigation, allez dans le menu navigation.
- ➲ Réglage du volume de navigation ➞ Manuel de fonctionnement

### <span id="page-17-1"></span>**Désactivation de la source**

- **Appuyez de manière prolongée sur le bouton AV jusqu'à ce que la source soit désactivée.**
	- ❒ Ce système de navigation peut être éteint en coupant le contact (ACC OFF).

# <span id="page-17-2"></span>**Insérer/Éjecter un disque**

### **A AVERTISSEMENT**

- **Attention à ne pas vous coincer les doigts lors de l'ouverture, la fermeture et le réglage de l'angle du panneau LCD.**
- **N'utilisez pas cette touche quand le panneau LCD est ouvert. En cas d'accident, le fait d'avoir le panneau LCD pourrait entraîner une blessure.**

## **A ATTENTION**

- **Le panneau LCD ne doit pas être ouvert et fermé manuellement en forçant. Ceci peut entraîner un dysfonctionnement.**
- **Ne faites pas fonctionner ce système de navigation tant que le panneau LCD n'est pas complètement ouvert ou fermé. Si ce système de navigation est en fonctionnement tandis que le panneau LCD s'ouvre ou se ferme, celui-ci s'arrêtera probablement à cet angle par sécurité.**
- **Ne posez pas de verre ou de cannette sur ce système de navigation lorsque le panneau LCD est ouvert. Vous risquez de casser ce système de navigation.**

### <span id="page-17-3"></span>**Insérer un disque**

**1 Appuyez sur le bouton OPEN CLOSE.** Le panneau LCD s'ouvre et le logement de chargement de disque apparaît.

**Logement de chargement de disque**

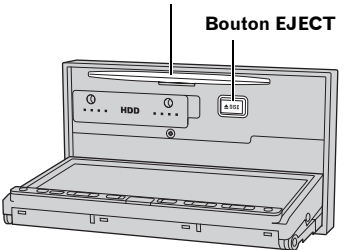

❒ Pour fermer le panneau LCD, appuyez de nouveau sur le bouton **OPEN CLOSE**.

# **Quand un disque est déjà inséré.**

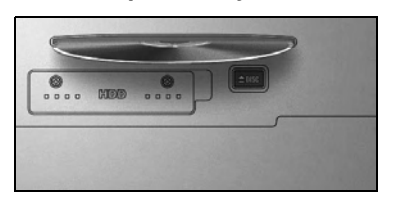

L'écran ci-dessus apparaît.

Vérifiez qu'il n'y a aucun disque dans le logement de chargement de disque avant d'introduire le disque.

. . . . . . . . . . . . .

**2 Introduisez un disque dans le logement de chargement de disque.**

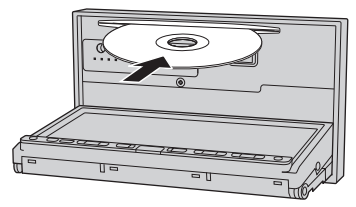

Si vous insérez un disque, le panneau LCD se ferme automatiquement et la lecture du format commence.

- ❒ Quand le contact est coupé (ACC OFF) et que le panneau LCD est ouvert, celui-ci reste ouvert. Veillez toujours à fermer le panneau LCD avant de couper le contact.
- ❒ N'introduisez aucun objet dans le logement de chargement de disque autre qu'un disque.
- ❒ L'unité de CD intégrée peut lire un disque (simple) standard, de 12 cm ou 8 cm à la fois. N'utilisez pas d'adaptateur pour lire les disques 8 cm.
- ➲ Pour en savoir plus, reportez-vous à "Disques lisibles" ➞ [Page 19](#page-20-7)
- ❒ Si vous ne pouvez pas insérer un disque complètement ou si un disque inséré n'est pas reconnu, vérifiez que le côté étiquette du disque est tourné vers le haut. Appuyez sur le bouton **EJECT** pour éjecter le disque et regardez si le disque est endommagé avant de l'insérer à nouveau.
- ❒ Si l'unité de DVD intégrée ne fonctionne pas correctement, un message d'erreur peut apparaître.
- ➲ Messages d'erreur ➞ Manuel de fonctionnement

# <span id="page-18-0"></span>**Éjecter un disque**

- **1 Appuyez sur le bouton OPEN CLOSE.** Le panneau LCD s'ouvre.
- **2 Appuyez sur le bouton EJECT.** Le disque est éjecté.
- **3 Appuyez sur le bouton OPEN CLOSE.** Le panneau LCD se ferme.

### <span id="page-18-1"></span>**Réglage de l'angle du panneau LCD**

### **A AVERTISSEMENT**

**• Attention à ne pas vous coincer les doigts lors de l'ouverture, la fermeture et le réglage de l'angle du panneau LCD.**

### **A ATTENTION**

- **Le panneau LCD ne doit pas être ouvert et fermé manuellement en forçant. Ceci peut entraîner un dysfonctionnement.**
- **1 Appuyez de manière prolongée sur le bouton OPEN CLOSE.**

L'écran de réglage de l'angle apparaît.

- **2 Touchez [+] ou [–] pour régler l'angle.** Il existe cinq niveaux d'angle.
- **3 Touchez [Back].**

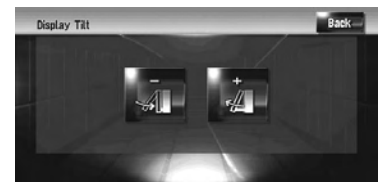

❒ L'angle du panneau LCD réglé est mémorisé et, à sa prochaine ouverture ou fermeture, le panneau LCD retournera automatiquement à cet angle.

# <span id="page-20-6"></span><span id="page-20-0"></span>*Annexe*

# <span id="page-20-1"></span>**Dépannage**

➲ Dépannage ➞ Annexe du Manuel de fonctionnement

### <span id="page-20-8"></span><span id="page-20-2"></span>**Manipulation et entretien du disque**

Certaines précautions fondamentales sont nécessaires lors du maniement de vos disques.

# <span id="page-20-7"></span><span id="page-20-3"></span>**Disques lisibles**

Les disques DVD et les CD ayant les logos cidessous peuvent généralement être lus par cette unité de DVD intégrée.

#### **DVD-Vidéo**

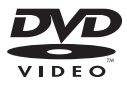

#### **CD**

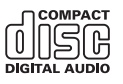

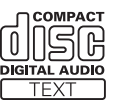

- □ **DVD** est une marque de DVD Format/Logo Licensing Corporation.
- ❒ Les disques DVD audio ne peuvent pas être lus. Il se peut que cette unité de DVD ne puisse pas lire tous les disques portant les marques ci-dessus.

### <span id="page-20-4"></span>**Numéros de région de disque DVD-Vidéo**

Les disques DVD-Vidéo dont le numéro de région est incompatible ne peuvent pas être lus par cette unité de DVD. Le numéro de région de ce lecteur se trouve en bas de ce produit.

L'illustration ci-dessous montre les régions et les numéros de région correspondants.

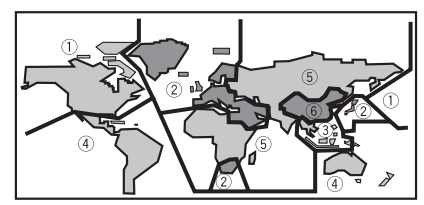

### <span id="page-20-5"></span>**Que signifient les marquages sur les DVD**

Les marquages ci-dessous peuvent se trouver sur les étiquettes et les emballages de disques DVD. Ils indiquent le type d'image et de son enregistrés sur le disque, et les fonctions que vous pouvez utiliser.

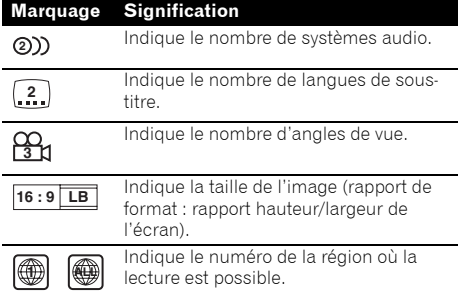

Si les étiquettes et les emballages de disques DVD comportent d'autres marquages non listés, veuillez consulter le fournisseur de disques DVD pour en savoir plus sur leur signification.

# <span id="page-21-3"></span><span id="page-21-0"></span>**Mémoire des conditions**

Cette fonction mémorise les réglages effectués pour la langue de la bande son, ainsi que la langue des sous-titres, le nombre d'angle et le rapport hauteur/largeur réalisés pendant la lecture de disque pour 30 disques maximum. Sans aucune opération spéciale, les détails du réglage final pendant la lecture d'un disque sont mémorisés. À la prochaine lecture du disque, les réglages précédents sont automatiquement appliqués.

- ❒ Avec certains disques, la langue de la bande son et la langue des sous-titres sont spécifiées automatiquement, auquel cas la mémoire des conditions ne fonctionne pas.
- ❒ Lorsque le nombre de disques dépasse 30, les réglages du nouveau disque remplacent ceux du disque le moins récent.

# <span id="page-21-1"></span>**Unité de DVD et entretien**

• Utilisez uniquement des disques normaux, ronds. Si vous insérez des disques de forme irrégulière, non ronde, ils peuvent se bloquer dans l'unité de DVD ou ne pas être lus correctement.

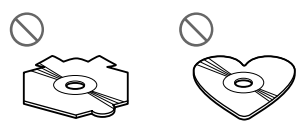

- Vérifiez qu'aucun disque n'est fissuré, éraflé ou gondolé avant utilisation. Les disques fissurés, éraflés ou gondolés ne seront pas lus correctement. N'utilisez pas de tels disques.
- Évitez de toucher la surface enregistrée (côté non imprimé) lorsque vous manipulez le disque.
- Rangez les disques dans leur boîtier lorsque vous ne les utilisez pas.
- N'exposez pas les disques aux rayons directs du soleil ni à des températures élevées.
- Ne collez pas d'étiquettes, n'écrivez pas ou n'appliquez pas de produits chimiques sur la surface du disque.
- Pour nettoyer un disque, essuyez-le avec un chiffon doux du centre vers l'extérieur du disque.

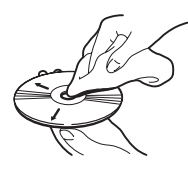

- Si le chauffage est allumé par temps froid, de la condensation peut se former sur les composants internes de l'unité de DVD. La condensation peut entraîner un mauvais fonctionnement de l'unité de DVD. Si vous pensez que la condensation est un problème, coupez l'unité de DVD pendant une heure environ pour lui permettre de sécher et essuyez les disques humides avec un chiffon doux pour enlever l'humidité.
- Les secousses dues à la route peuvent interrompre la lecture du disque.

### <span id="page-21-2"></span>**Disques DVD et autre types de média DVD**

- Avec certains disques DVD-Vidéo, il est possible que certaines fonctions ne soient pas utilisables.
- Il se peut également que certains disques vidéo DVD ne soient pas lisibles.
- Lorsque des DVD-R/DVD-RW sont utilisés, seuls les disques ayant été finalisés peuvent être reproduits.
- Lorsque des DVD-R/DVD-RW sont utilisés, seuls les disques enregistrés au format Vidéo (mode Vidéo) peuvent être reproduits. Il est impossible de lire des DVD-RW qui ont été enregistrés au format Enregistrement (mode VR).
- Il se peut que les disques DVD-R/DVD-RW enregistrés au format Vidéo (mode Vidéo) ne soient pas lisibles en raison des caractéristiques du disque, rayures ou poussière sur le disque, saleté, rayures ou condensation sur la lentille de ce produit.
- Les disques DVD-ROM et DVD-RAM généraux ne sont pas lisibles. Seul le disque DVD-ROM agréé par Pioneer est lisible.
- En fonction des paramètres d'application et de l'environnement, il se peut que les disques enregistrés sur un PC ne soient pas lisibles. Veuillez enregistrer dans le bon format. (Pour en savoir plus, contactez le fabricant de l'application.)

# <span id="page-22-0"></span>**À propos de la lecture du Disque Dual**

- Les Disques Duaux sont des disques à deux faces avec un CD enregistrable pour l'audio sur une face et un DVD enregistrable pour la vidéo sur l'autre.
- La lecture de la face DVD est possible avec cet unité. Cependant, comme la face CD des Disques Duaux n'est pas physiquement compatible avec le standard CD général, la lecture de la face CD sur ce système de navigation peut ne pas être possible.
- Charger et éjecter fréquemment un Disque Dual peut provoquer des rayures sur le disque. Des rayures importantes peuvent entraîner des problèmes de lecture sur ce système de navigation. Dans certains cas, un Disque Dual peut se retrouver bloqué dans le logement pour CD et ne sera pas éjecté. Pour éviter cela, nous vous recommandons de vous abstenir d'utiliser des Disques Duaux avec ce système de navigation.
- Pour des informations plus détaillées sur les Disques Duaux, veuillez vous reporter aux informations fournies par le fabricant du disque.

# <span id="page-22-1"></span>**Disques CD-R/CD-RW**

- Lorsque des CD-R/CD-RW sont utilisés, seuls les disques ayant été finalisés sont lisibles.
- Les CD-R/CD-RW enregistrés sur un graveur de CD de musique ou un PC, ne pourront peutêtre pas être lus en raison des caractéristiques du disque, éraflures ou saleté sur le disque, ou bien saleté, rayures ou condensation sur la lentille de ce produit.
- En fonction des paramètres d'application et de l'environnement, il se peut que les disques enregistrés sur un PC ne soient pas lisibles. Veuillez enregistrer dans le bon format. (Pour en savoir plus, contactez le fabricant de l'application.)
- Il se peut que les CD-R/CD-RW exposés directement aux rayons solaires ou à des températures élevées ou bien mal rangés dans le véhicule, ne soient pas lisibles.
- Il est possible que cet appareil n'affiche pas les titres et autres informations textuelles enregistrés sur un CD-R/CD-RW (dans le cas de données audio (CD-DA)).
- Si vous insérez un CD-RW dans ce produit, le temps de lecture sera plus long que lorsque vous insérez un CD ou CD-R conventionnel.
- Veuillez lire les précautions à prendre avec les CD-R/CD-RW avant de les utiliser.

# <span id="page-22-2"></span>**Fichiers MP3**

- Lorsque vous nommez un fichier MP3, ajoutez l'extension de nom de fichier correspondante (.mp3).
- Ce système de navigation lit des fichiers avec une extension de nom de fichier (.mp3) comme les fichiers MP3. Pour éviter les parasites et les dysfonctionnements, n'utilisez pas cette extension pour des fichiers autres que des fichiers MP3.
- MP3 est une abréviation pour MPEG Audio Layer 3 et fait référence à un standard de technologie de compression audio.
- Ce produit permet la lecture de fichiers MP3 sur disques CD-ROM, CD-R et CD-RW. Les disques enregistrés compatibles avec le niveau 1 et le niveau 2 de ISO9660 et avec le système de fichiers Romeo et Joliet, peuvent être lus.
- Les disques enregistrés compatibles multisession sont également lisibles.
- Les fichiers MP3 ne sont pas compatibles avec le transfert de données en écriture de paquets.
- Le nombre maximum de caractères est de 32, extension incluse (.mp3). Le système de navigation intègre une police proportionnelle. Le nombre de caractères pouvant être affichés varie donc selon la largeur de chaque caractère.
- Pour des disques contenant des fichiers MP3 et des données audio (CD-DA), tels que les CD CD-EXTRA et MIXED-MODE, les deux types de fichiers sont lisibles en changeant entre les modes MP3 et CD-DA.
- La séquence de sélection du dossier pour la lecture et d'autres opérations, devient la séquence écrite utilisée par le logiciel d'écriture. La séquence attendue au moment de la lecture peut donc ne pas coïncider avec la séquence de lecture réelle. Cependant, certains logiciels d'écriture permettent le réglage de l'ordre de lecture.
- Certains CD audio contiennent des pistes qui fusionnent dans une autre sans pause. Lorsque ces disques sont convertis en fichiers MP3 et gravés sur CD-R/CD-RW/CD-ROM, les fichiers sont lus sur ce lecteur avec une courte pause entre chaque fichier, indépendamment de la longueur de la pause entre les pistes du CD audio d'origine.
- Les fichiers sont compatibles avec les formats ID3 Tag Ver. 1.0 et Ver. 1.1 pour l'affichage d'album (titre de disque), de piste (titre de piste) et d'artiste (piste artiste).
- La fonction d'accentuation est uniquement valide lorsque les fichiers MP3 de séquences 32 ; 44,1 et 48 kHz sont lus. (Les fréquences d'échantillonnage 16 ; 22,05 ; 24 ; 32 ; 44,1 et 48 kHz peuvent être lues.)
- La liste de diffusion m3u n'est pas compatible.
- Le format MP3i (MP3 interactif) ou mp3 PRO n'est pas compatible.
- La qualité sonore des fichiers MP3 s'améliore lorsque le débit binaire augmente. Ce produit peut lire des enregistrements à un débit de 8 kpbs à 320 kpbs, mais pour apprécier une certaine qualité sonore, il est recommandé d'utiliser des disques enregistrés à au moins 128 kpbs.

### **À propos des dossiers et des fichiers MP3**

- L'arborescence d'un CD-ROM contenant des fichiers MP3 est indiquée ci-dessous. Les sous-dossiers sont représentés comme des dossiers dans le dossier sélectionné actuel.
- ❒ Le schéma suivant est un exemple d'architecture multi-niveau dans un CD. Les numéros dans le schéma indique l'ordre dans lequel les numéros de dossier sont assignés et l'ordre de lecture.

Indique l'ordre dans lequel les numéros de dossier sont attribués.

Indique chaque fichier. Ce numéro est attribué dans l'ordre de la piste à lire.

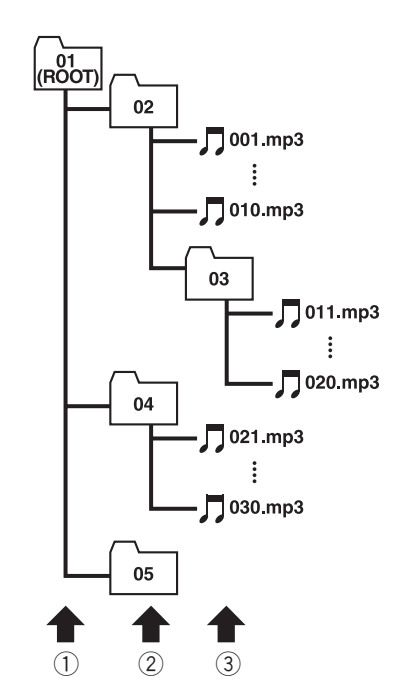

- 1 **Premier niveau**
- 2 **Deuxième niveau**
- 3 **Troisième niveau**

#### **Remarques :**

- Ce produit attribue un numéro aux dossiers. L'utilisateur ne peut pas attribuer de numéros.
- Si vous utilisez un dossier qui ne contient aucun fichier MP3, le dossier lui-même sera affiché mais vous ne verrez aucun fichier dedans.
- Ce produit peut lire des fichiers MP3 contenus dans 8 niveaux de dossiers au maximum. Toutefois, le démarrage de la lecture s'effectue avec un certain retard sur les disques comportant de nombreux niveaux. C'est pourquoi nous recommandons de ne pas créer de disques avec plus de deux niveaux.
- Jusqu'à 253 dossiers peuvent être lus sur un disque.

## **Conditions ambiantes pour les disques**

- Par temps très chaud, un dispositif protège ce produit en le mettant automatiquement hors service en cas de surchauffe.
- Des petites rayures, qui n'affectent pas le fonctionnement normal du système de navigation, sont susceptibles d'apparaître à la surface du disque suite à une usure mécanique, en dépit de notre conception soignée de ce système de navigation, en raison des conditions ambiantes d'utilisation ou de nombreuses manipulations du disque. Elles ne relèvent en rien d'un dysfonctionnement de ce système de navigation. Il s'agit d'une usure normale.

# <span id="page-24-2"></span><span id="page-24-0"></span>**À propos de Gracenote®**

La technologie de reconnaissance des fichiers musicaux et les données correspondantes sont fournies par Gracenote®. Gracenote est la référence du secteur en matière de technologie de reconnaissance de fichiers musicaux et données correspondantes. Pour en savoir plus, visitez le site www.gracenote.com.

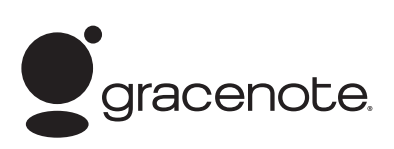

CD et données relatives aux fichiers musicaux de Gracenote, Inc., copyright © 2000-2006 Gracenote. Logiciel Gracenote, copyright © 2000- 2006 Gracenote. Il est probable que ce produit et service s'applique à un ou plusieurs des brevets américains suivants : #5,987,525; #6,061,680; #6,154,773, #6,161,132, #6,230,192, #6,230,207, #6,240,459, #6,330,593, et autres brevets publiés ou en attente. Certains services fournis sont soumis à la licence d'Open Globe, Inc. pour le brevet américain : #6,304,523. Gracenote et CDDB sont des marques déposées de Gracenote. Le logo et logotype Gracenote ainsi que le logo "Powered by Gracenote" sont des marques déposées de Gracenote.

### <span id="page-24-1"></span>**Accord de licence pour utilisateur final**

### **L'UTILISATION DE CE PRODUIT IMPLIQUE L'ACCEPTATION DES CONDITIONS CI-DESSOUS.**

Ce produit utilise la technologie et les données de Gracenote Emeryville, Californie ("Gracenote"). La technologie de Gracenote (ci-appelée le "Logiciel Embarqué Gracenote") permet à ce produit d'identifier le disque et obtenir des informations relatives à la musique, telles que les informations sur le nom, l'artiste, la piste et le titre (ci-appelées "Données Gracenote"), qui se trouvent sur la Base de données de Gracenote (ci-appelée "Base de données Gracenote"). Vous acceptez d'utiliser uniquement les Données Gracenote, la Base de données Gracenote et le Logiciel Embarqué à titre personnel et sans aucune fin commerciale. Vous acceptez d'accéder uniquement aux Données Gracenote en utilisant les fonctions standard d'utilisateur final et autres fonctions de ce produit. Vous acceptez de ne pas assigner, copier, transférer ou transmettre le Logiciel Embarqué ni les Données Gracenote à un tiers. VOUS ACCEPTEZ DE NE PAS UTILISER NI EXPLOITER LES DONNÉES GRACENOTE. LA BASE DONNÉES DE GRACENOTE OU TOUT COMPOSANT DE GRACENOTE SAUF SUR AUTORISATION **EXPRESSE CI-INCLUSE.** 

En cas d'infraction de ces restrictions, vous acceptez la résiliation de votre licence nonexclusive délivrée pour l'utilisation des Données Gracenote, de la Base de données Gracenote et du Logiciel Embarqué. En cas de résiliation de votre licence, vous acceptez de cesser toute utilisation des Données Gracenote, de la Base de données Gracenote et du Logiciel Embarqué. Gracenote se réserve tous les droits sur les Données Gracenote, la Base de données Gracenote et le Logiciel Embarqué de Gracenote, y compris les droits de propriété. Vous acceptez que Gracenote puisse utiliser ses droits conformément au présent Accord, contre vous directement en son nom.

Le Logiciel Embarqué et chaque élément des Données Gracenote vous sont fournis sur une base "EN L'ÉTAT". Gracenote ne représente ni ne garantit, expressément ou tacitement, l'exactitude de quelconque Données Gracenote.

Gracenote se réserve le droit de supprimer des données ou de changer les catégories des données pour quelconque actualisation des Données ou pour toute autre raison jugée valable par Gracenote. Il est n'aucunement garanti que le Logiciel Embarqué est exempt d'erreur ou que son fonctionnement se fera sans interruption. Gracenote n'a pas l'obligation de vous fournir de nouveaux types ou catégories de données améliorés ou supplémentaires éventuellement choisis par Gracenote pour un apport ultérieur. GRACENOTE EXCLUT TOUTE GARANTIE EXPRESSE OU TACITE, Y COMPRIS DE MANIÈRE NON LIMITATIVE, LES GARANTIES TACITES DE QUALITÉ MARCHANDE, D'ADÉQUATION À UN USAGE PARTICULIER, DE TITRE ET DE NON-CONTREFAÇON. GRACENOTE NE GARANTIT PAS LES RÉSULTATS QUI SERONT OBTENUS SUITE À L'UTILISATION DE TOUT COMPOSANT OU SERVEUR DE GRACENOTE. EN AUCUN CAS GRACENOTE NE SERA TENU RESPONSABLE DE DOMMAGES FORTUITS OU CONSÉCUTIFS, DE LA PERTE DE PROFITS OU PERTE DE REVENUS.

## <span id="page-25-0"></span>**Autres précautions**

- Une partie des données ne peut pas être acquise. Les contenus des données de la Base de données Gracenote® qui se trouve sur le disque dur ne sont pas garantis à 100 %.
- La Base de données Gracenote® qui se trouve sur le disque dur contient les titres des 300 000 albums les plus fréquemment écoutés dans le monde entier depuis novembre 2005.

### <span id="page-25-4"></span><span id="page-25-1"></span>**Utilisation correct du panneau LCD**

## <span id="page-25-2"></span>**Manipulation du panneau LCD**

### **A ATTENTION**

- **Attention aux doigts, cheveux longs et élément vestimentaire ample qui pourraient se coincer entre le panneau LCD et le corps principal du produit et causer par conséquent de graves blessures.**
- Lorsque le panneau LCD est exposé aux rayons directs du soleil pendant un long moment, il

devient très chaud ce qui risque d'endommager l'écran LCD. Lorsque vous n'utilisez pas le système de navigation, évitez autant que possible les expositions directes aux rayons du soleil.

- Ce panneau LCD doit être utilisée dans les plages de température ci-dessous.
	- Plage de température de fonctionnement :  $+14^{\circ}$ F à  $+122^{\circ}$ F
	- Plage de température de stockage : –4°F à  $+176$ °F
- N'utilisez pas ce panneau LCD à des températures supérieures ou inférieures à celles de la plage de température de fonctionnement car il pourrait ne pas fonctionner normalement et être endommagé.
- L'écran LCD est exposé afin d'augmenter sa visibilité dans le véhicule. Veuillez ne pas appuyer fortement dessus au risque de l'endommager.
- Ne placez rien sur le panneau LCD lorsqu'il est déployé. De plus, n'essayez pas de régler l'angle ou d'ouvrir/fermer le panneau LCD à la main. En forçant, vous risquez d'endommager le panneau LCD.
- Ne forcez pas en poussant l'écran LCD au risque de le rayer.
- Ne touchez jamais l'écran LCD avec quoi que ce soit d'autre que vos doigts lorsque vous utilisez les fonctions de l'écran tactile. L'écran LCD peut se rayer facilement. (Le stylet est fourni pour des calibrages spéciaux. N'utilisez pas le stylet en fonctionnement normal.)
- Veillez à ne rien placer entre le panneau LCD et le corps principal lorsque le panneau LCD se ferme. Si un objet est pris entre le panneau LCD et le corps principal, le panneau LCD risque de ne plus fonctionner.

### <span id="page-25-3"></span>**À propos de l'écran à cristaux liquides (LCD)**

• Si le panneau LCD se trouve à proximité d'une aération du climatiseur lorsqu'elle est ouverte. assurez-vous que l'air provenant du climatiseur ne souffle pas dessus. La chaleur du chauffage peut endommager l'écran LCD et l'air froid du climatiseur peut entraîner une formation d'humidité qui endommagerait ce produit. De plus, si le panneau LCD est refroidi par le climatiseur, l'écran LCD peut devenir noir ou la durée de vie du petit tube fluorescent utilisé à l'intérieur du panneau LCD peut être raccourcie.

- Des petits points noir ou blanc (points lumineux) peuvent apparaître sur l'écran LCD. Ils font partie des caractéristiques de l'écran LCD et n'indiquent pas de problème avec le système de navigation.
- À basse température, l'écran LCD peut être sombre pendant un certain temps après la mise sous tension.
- L'écran LCD sera difficile à voir s'il est exposé à la lumière directe du soleil.
- Lorsque vous utilisez un téléphone portable, maintenez l'antenne du portable éloignée du système de navigation pour éviter la perturbation de la vidéo par l'apparition de taches ou bandes colorées.

## <span id="page-26-0"></span>**Conservation de l'écran LCD en bon état**

- Pour dépoussiérer ou nettoyer l'écran LCD, mettez d'abord le système hors tension, puis essuyez avec le chiffon fourni.
- Lorsque vous essuyez l'écran LCD, faites attention à ne pas rayer la surface. N'utilisez pas de nettoyants chimiques rugueux ou abrasifs.

# <span id="page-26-1"></span>**À propos du petit tube fluorescent**

- Un petit tube fluorescent est utilisé à l'intérieur de l'afficheur pour éclairer l'écran LCD.
	- Le tube fluorescent peut fonctionner pendant environ 10 000 heures selon les conditions de fonctionnement. (L'utilisation du système de navigation à basse température réduit la durée de vie du tube fluorescent.)
	- Lorsque le tube fluorescent arrive en fin de vie, l'écran LCD devient noir et l'image n'est plus projetée. Dans ce cas, consultez votre revendeur ou le service après-vente PIONEER agréé le plus proche.

# <span id="page-26-2"></span>**Glossaire**

➲ Glossaire ➞ Annexe du Manuel de fonctionnement

# <span id="page-27-0"></span>**Spécifications**

#### **Généralités**

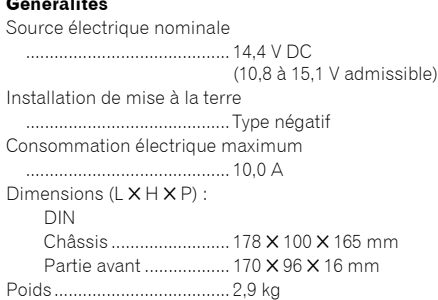

#### **Navigation**

HDD ...................................... 30 GB

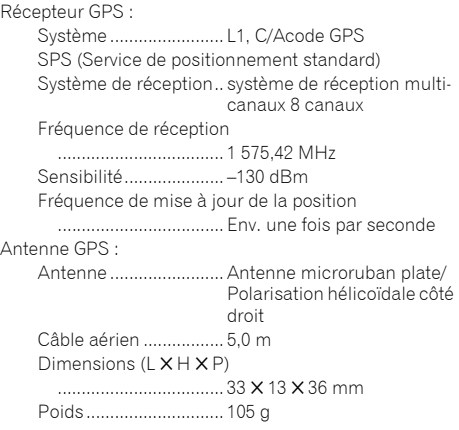

#### **Afficheur**

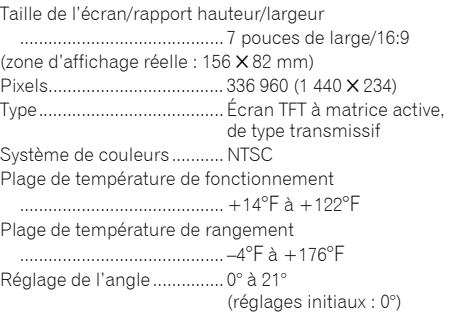

#### **Audio**

Sortie de courant continu de 22 W par canal minimum à 4 ohms, deux canaux fonctionnant de 50 à 15 000 Hz avec pas plus de 5 % THD. Puissance de sortie maximum

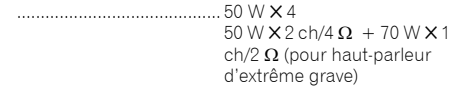

Impédance de charge ......... 4 Ω (de 4 Ω à 8 Ω [2 Ω par canal] admissible) Niveau de sortie max précédent/impédance de sortie ........................................... 2,0 V/1 k Ω Égaliseur (Égaliseur paramétrique à 3 bandes) : Bas Fréquence ............ 40/80/100/160 Hz Facteur Q.............. 0,35/0,59/0,95/1,15 (+6 dB si amplifié) Gain....................... ±12 dB Moyen Fréquence ............ 200/500/1k/2k Hz Facteur Q.............. 0,35/0,59/0,95/1,15 (+6 dB si amplifié) Gain....................... ±12 dB Elevé Fréquence ............ 3,15k/8k/10k/12,5k Hz Facteur Q.............. 0,35/0,59/0,95/1,15 (+6 dB si amplifié) Gain....................... ±12 dB Correction physiologique : Basse............................ +3,5 dB (100 Hz), +3 dB (10 kHz) Moyenne....................... +10 dB (100 Hz), +6,5 dB  $(10 \text{ kHz})$ Élevée............................ +11 dB (100 Hz), +11 dB (10 kHz) (Volume : –30 dB) HPF : Fréquence .................... 50/80/125 Hz Pente............................. –12 dB/oct Haut-parleur d'extrêmes graves : Fréquence .................... 50/80/125 Hz Pente............................. –18 dB/oct Gain............................... ±12 dB Phase............................ Normale/Inversée

#### **Unité de DVD**

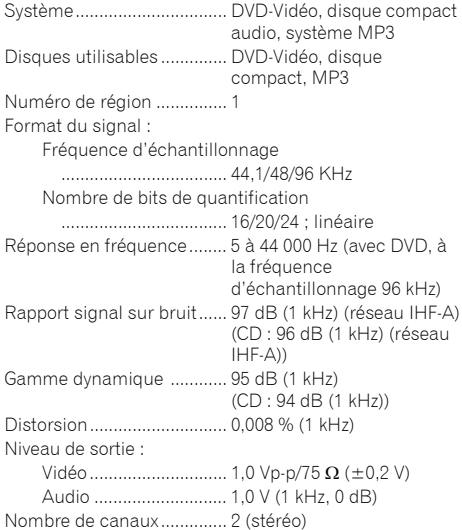

Format de décodage MP3... MPEG-1 & 2 Couche audio 3

#### **Tuner FM**

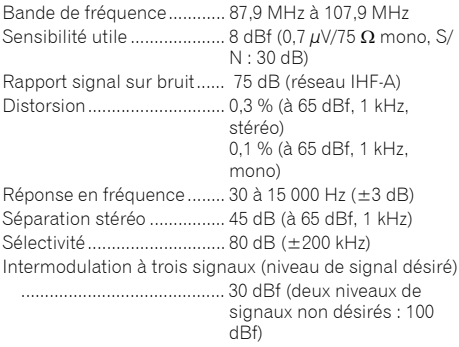

#### **Tuner AM**

Bande de fréquence............ 530 à 1 710 kHz (10 kHz) Sensibilité utilisable ............ 18 μV (S/N: 20 dB) Rapport signal sur bruit...... 65 dB (réseau IHF-A)

#### **Remarque :**

Les caractéristiques et la présentation peuvent être modifiées à des fins d'amélioration sans avis préalable.

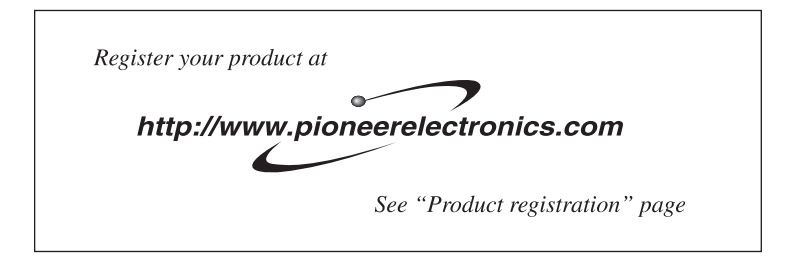

#### PIONEER CORPORATION

4-1, MEGURO 1-CHOME, MEGURO-KU, TOKYO 153-8654, JAPAN

#### PIONEER ELECTRONICS (USA) INC.

P.O. Box 1540, Long Beach, California 90801-1540, U.S.A. TEL: (800) 421-1404

#### PIONEER EUROPE NV

Haven 1087, Keetberglaan 1, B-9120 Melsele, Belgium TEL: (0) 3/570.05.11

#### PIONEER ELECTRONICS ASIACENTRE PTE. LTD.

253 Alexandra Road, #04-01, Singapore 159936 TEL: 65-6472-7555

#### PIONEER ELECTRONICS AUSTRALIA PTY. LTD.

178-184 Boundary Road, Braeside, Victoria 3195, Australia TEL: (03) 9586-6300

#### PIONEER ELECTRONICS OF CANADA, INC.

300 Allstate Parkway, Markham, Ontario L3R OP2, Canada TEL: 1-877-283-5901

#### PIONEER ELECTRONICS DE MEXICO, S.A. de C.V.

Blvd.Manuel Avila Camacho 138 10 piso Col.Lomas de Chapultepec, Mexico, D.F. 11000 TEL:55-9178-4270

#### 先鋒股份有限公司

總公司: 台北市中山北路二段44號13樓 電話: (02) 2521-3588

#### 先鋒雷子 (香港) 有限公司

香港九龍尖沙咀海港城世界商業中心9樓901-6室 電話: (0852) 2848-6488

Publication de Pioneer Corporation. Copyright © 2006 Pioneer Corporation. Tous droits de reproduction et de traduction réservés.